附件 2:

# "电子班牌"和"自助注册机"使用方法

学生可在军工路校区第一教学楼、第四教学楼、卓越楼辅楼教学区等各个教室门口 的"电子班牌"处,或军工路校区和复兴路校区部分场所设置的"自助注册机"处,以 人脸识别的方式完成新学期人脸识别的核报到。

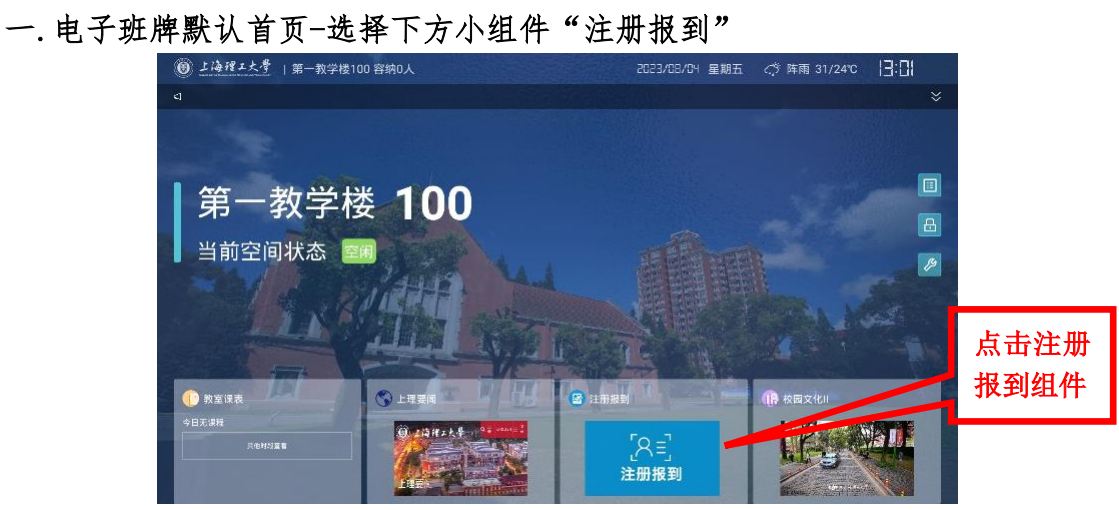

二.点击右侧功能项- 扩展功能,选择"注册报到",也可点击桌面快捷键"注册报 到"

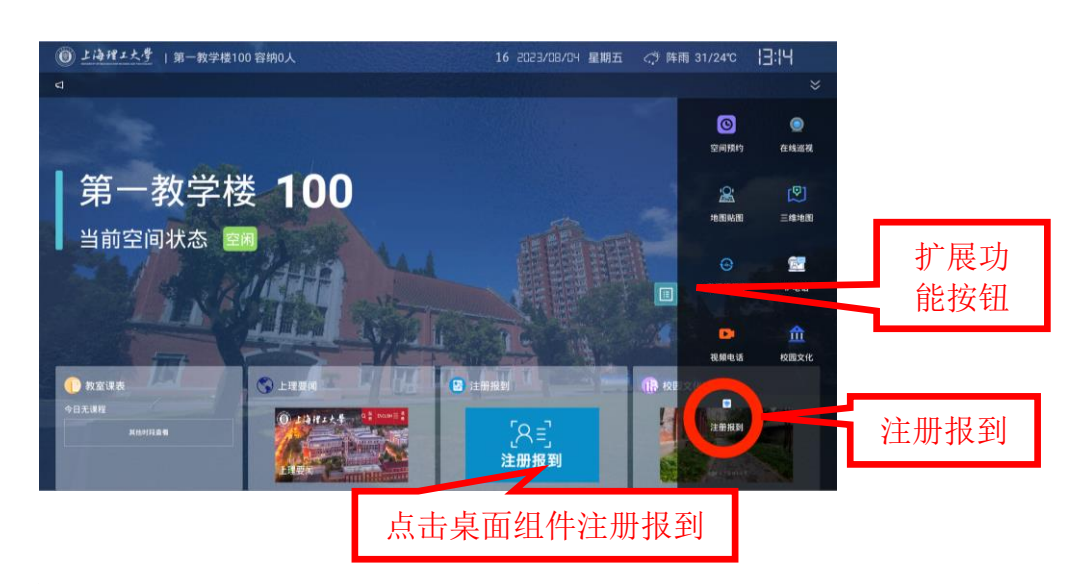

三. "注册报到"-此时会弹出人脸识别框,请摘掉口罩正对摄像头开始识别, 当检测到 人脸时提示"识别中"-识别成功提示人员姓名,自动弹出身份确认框;

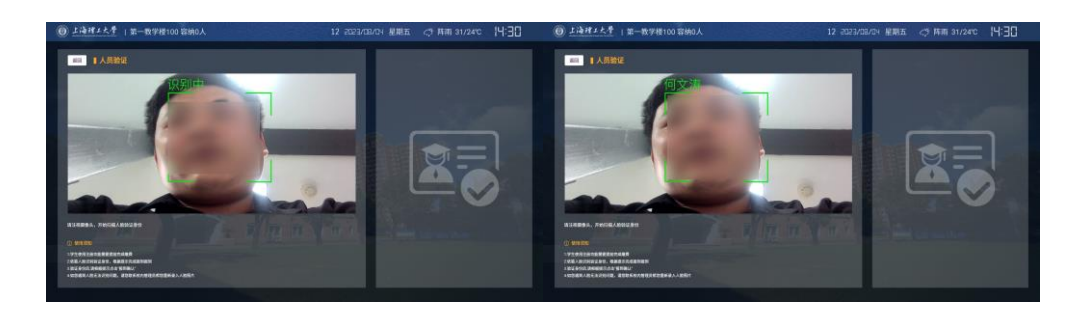

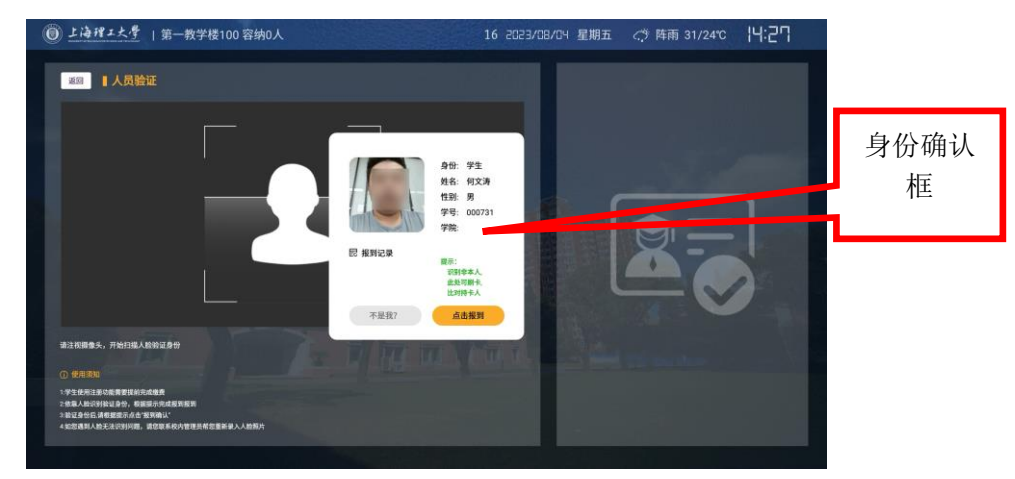

非注册人员或因环境光线问题导致识别不成功提示认证失败

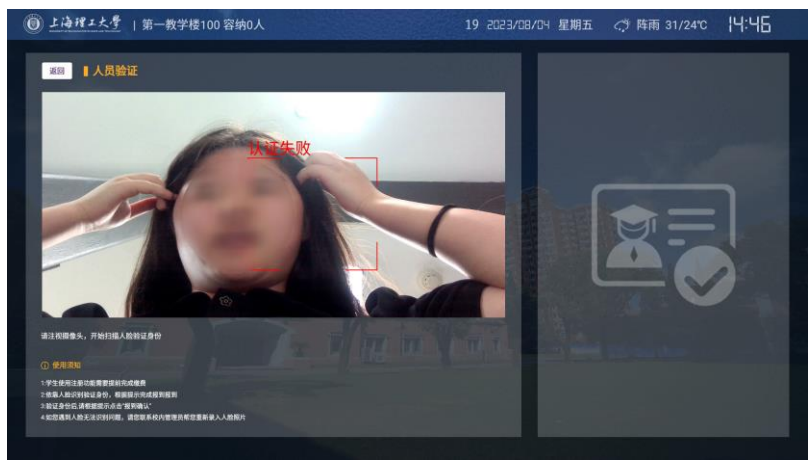

四.身份确认框:识别成功是证实您是本校学生,弹出身份确认框主要显示识别学生的姓 名/学号/所属学院/以往成功报到记录信息,如弹出的内容和您本人信息一致请手动点击报

#### 到确认即提示"注册成功"。

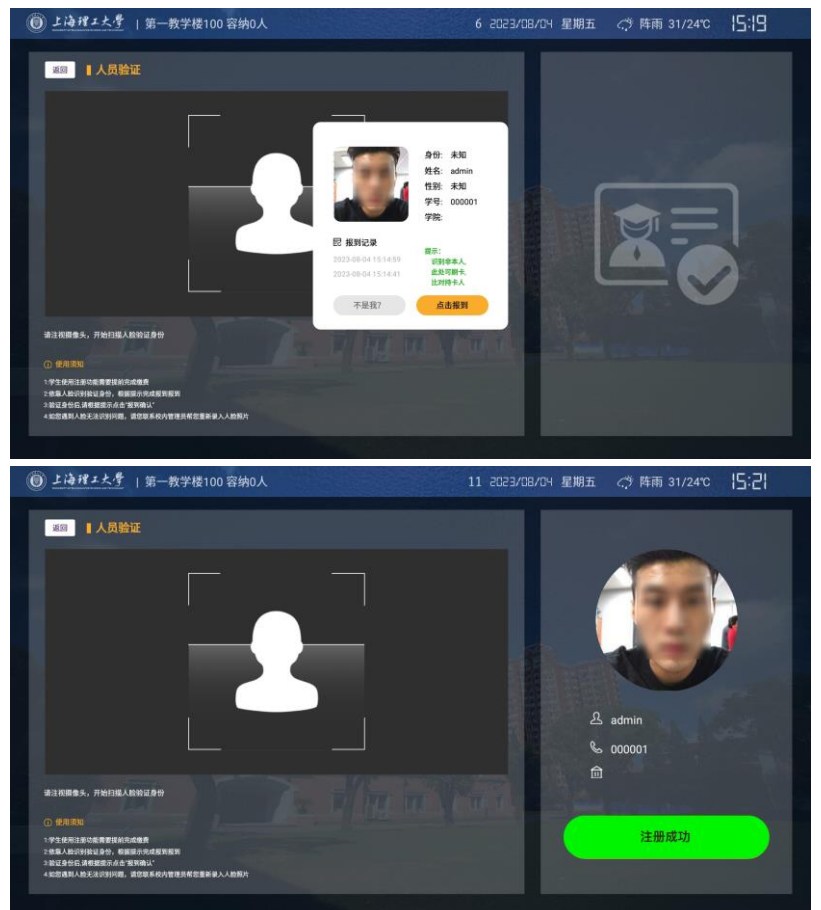

注册成功的学生重复注册显示如下:

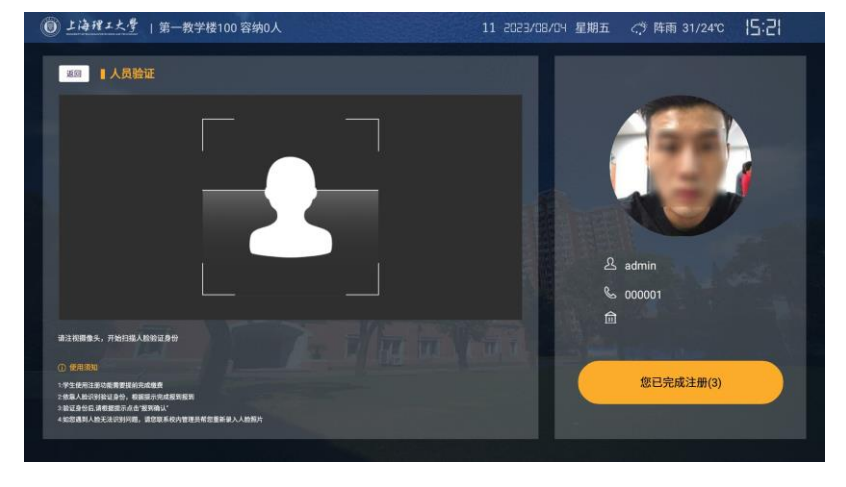

未完成缴费学生提示如下:

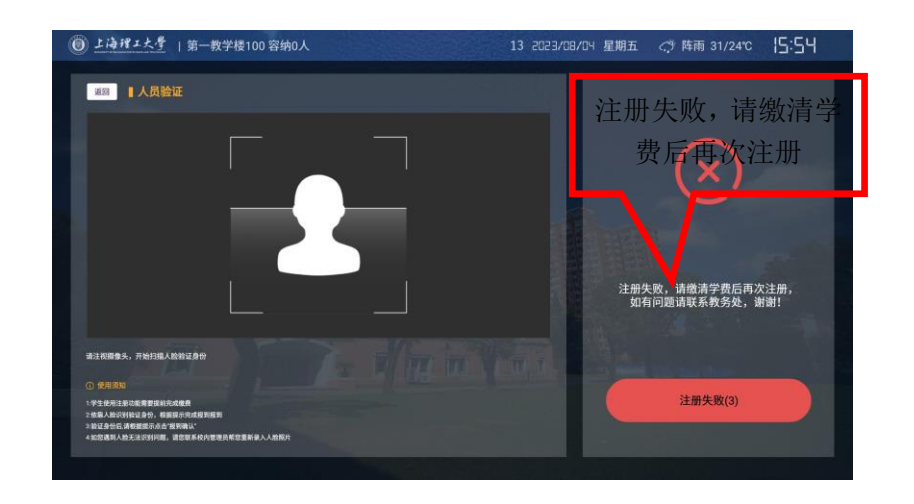

超过注册日期学生注册提示如下:

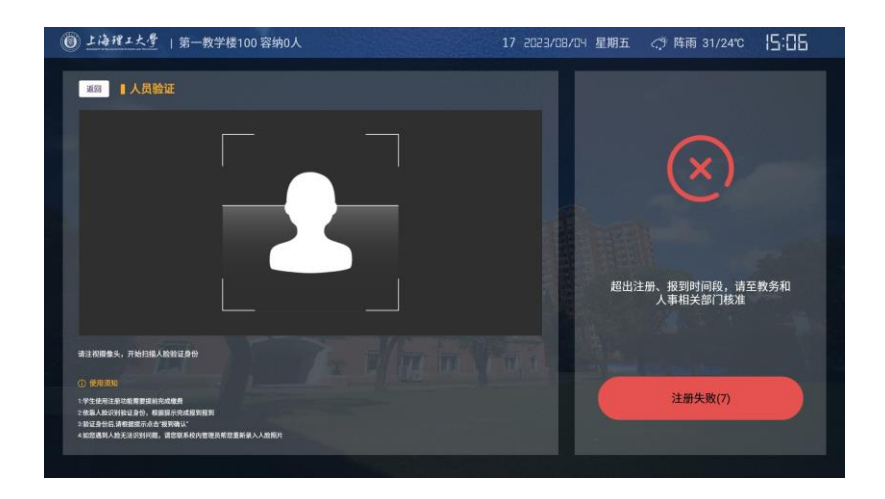

# 五.问与答

## 1.如识别过程中,遇到验证失败问题

 (1)情况一:请检查是否佩戴口罩,或者周围光线是否过暗或过强,上述原因均有可 能导致摄像头识别不清晰。

解决方案:请更换一台环境光较好的班牌再尝试人脸识别。

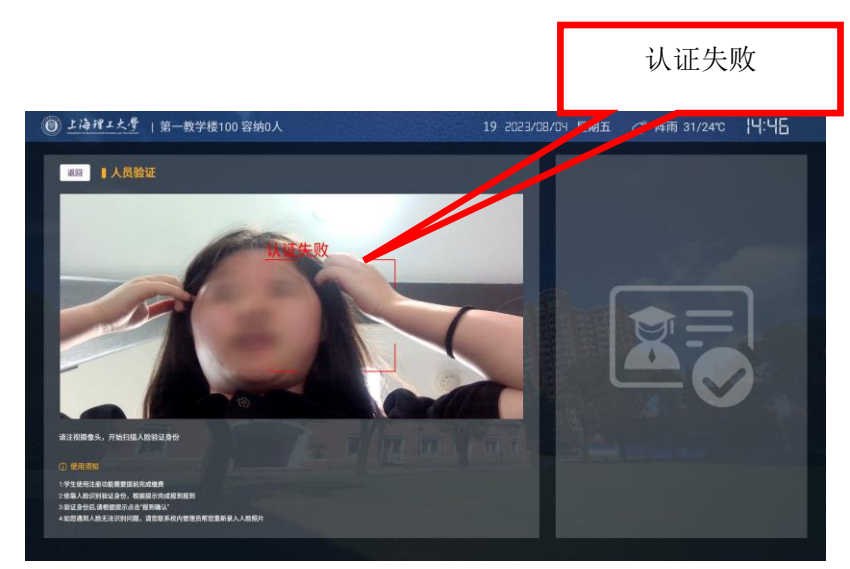

(2)情况二:请确认是否已完成学杂费预缴,如未缴清费用,则无法完成人脸识别到 校报到(办理助学贷款学生除外)。

解决方案: 如未缴费,请在缴费完成的第二天,再次尝试。

(3)情况三:更换多台机器均提示验证失败

解决方案:请携带本人身份证,至一教 326 室(军工路校区)和中英教学楼一楼教务部 (复兴路校区)进行面部采集,面部采集仅作为学生报到期间返校的依据,不代表学生报到 成功。

## 2.我报到成功后,重复识别是否可以?

如果报到成功了,重复识别也是可以的,班牌会将首次报到成功记录上报给教务系统。

#### 3.我报到成功后,怎么返回/取消当前界面,让下一个人报到。

如已报到成功,倒计时 10 秒钟会自动返回注册首界面,也可点击返回"注册结果按钮" 即可返回至注册首界面,若要退出注册界面请点击左上角"返回"按钮。

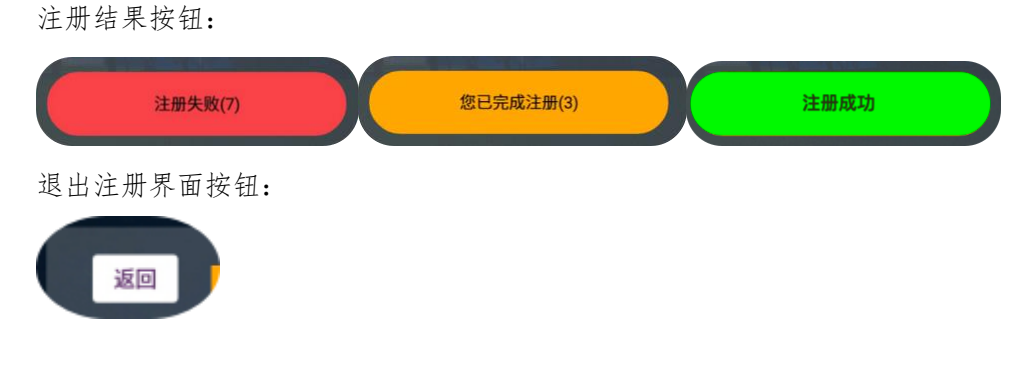

4.误识别情况:

假设学生 A 与学生 B 人脸数据很相似,学生 A 在注册报到人脸识别过程中一直识别成 学生 B 的数据, 导致学生 A 无法完成注册报到。

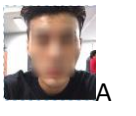

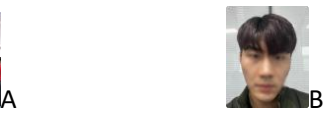

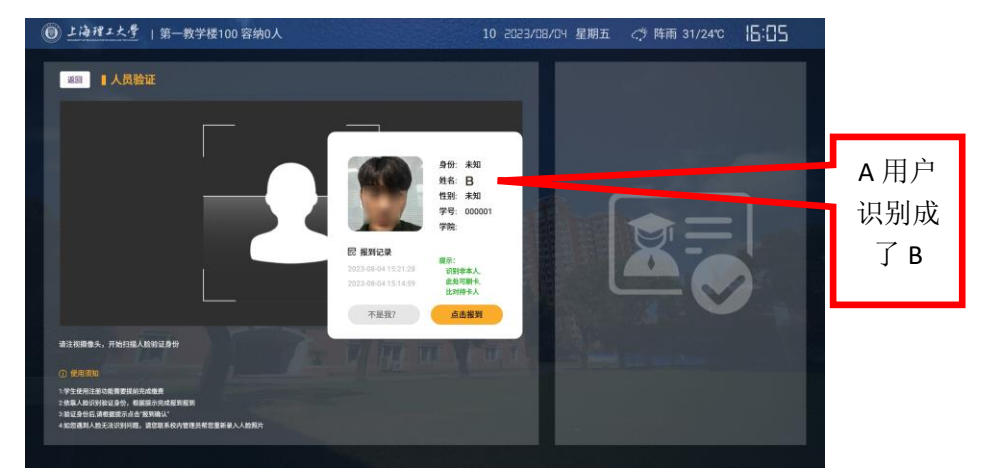

解决方法: 学生 A 可持本人校园卡在注册报到识别后弹出的"身份确认框"界面处刷 卡,系统自动将识别的人脸数据与校园卡对应人员进行 1:1 校验。学生 A 的人脸数据与校园 卡对应人员人脸数据相符,则认证成功。

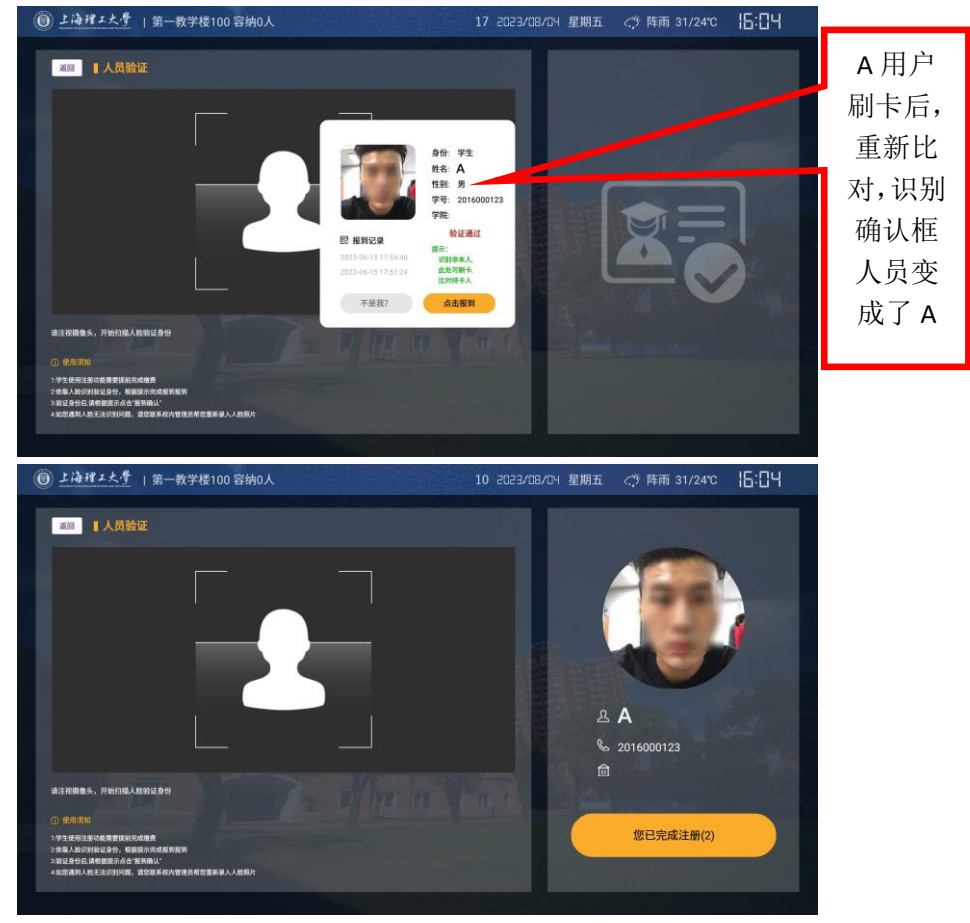